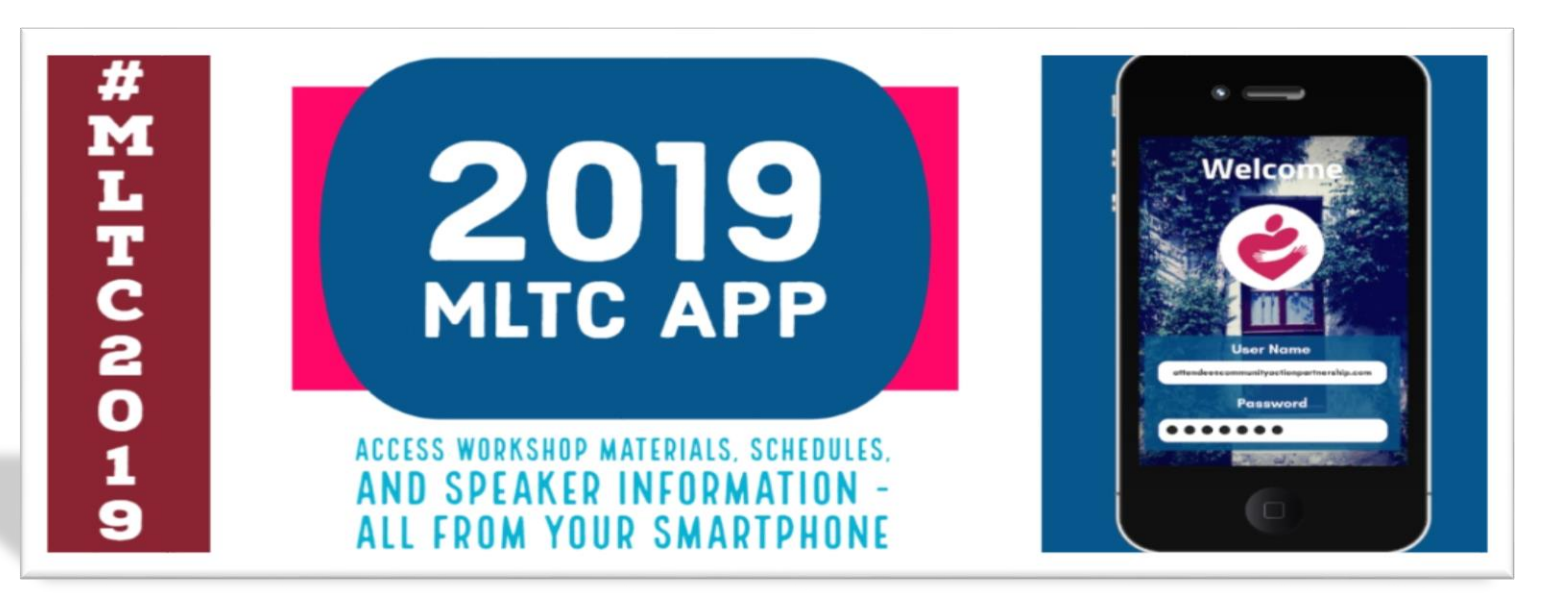

### **CONFERENCE ATTENDEES WILL NEED TO USE THE EMAIL ADDRESS USED FOR THEIR REGISTRATION TO CREATE A PROFILE AND ACCESS THE APP**

You can now access and download the App for the Community Action Partnership's *2019 Management and Leadership Training Conference* by searching the App Store™ or Google Play™ for **2019 National CAP Events.**

- **iPhone:** To download the mobile event app to your iPhone, **[click here](https://itunes.apple.com/us/app/2019-national-cap-events/id1444726696?mt=8&app=itunes&ign-mpt=uo%3D4)**.
- **Android:** To download the mobile event app to your Android phone, **[click here](https://play.google.com/store/apps/details?id=com.nacaa.confkvold1&hl=en)**.
- **WebApp:** To access the web version of the mobile app, **[click here](http://v1srwxn.m.attendify.com/)**.
- If you are in the App Store and are having trouble finding it, make sure you have "*iPhone Only*" apps selected. The app will download to iPads but to find the app, you must look for it under iPhone Apps.

**The app is FREE and easy to use!** It will allow you to access workshop materials, schedules, and speaker info - all from your smartphone. You can interact with your fellow attendees, post pictures and comments, and engage on social media.

## \*\* If you are asked for a **Password**, please enter **MLTC19** \*\*

If you don't have a smart phone or iPad, access the mobile event app information online via the WebApp noted above. **The Partnership is not providing workshop handouts this year.** All handouts that have been provided to the Partnership in advance will be uploaded into the app.

### **CONFERENCE ATTENDEES WILL NEED TO USE THE EMAIL ADDRESS USED FOR THEIR REGISTRATION TO CREATE A PROFILE AND ACCESS THE APP**

#### **QUESTIONS DURING MLTC?**

Stop by the **Registration Desk**. If you are having technical difficulties or software issues, you can contact **[Attendify](https://attendify.com/)** through their Live Chat, message form, or by phone (+1 866 944 8678).

#### **NOTE: THE APP WILL CONTINUE TO BE UPDATED AS INFO IS RECEIVED.**

*MLTC Mobile App Guide* **#MLTC19**

# **How to Use the 2019 CAP MLTC App**

**Profile**: You will be prompted to *Sign Up* for an account and to complete a *Profile*. The information you include in your *Profile* will be visible to other conference attendees. Please do not include any contact information you do not wish to share. *Profiles* will appear in the *People* section of the app. Your *Profile* can be edited at any time.

**If you see the error message to the right, please contact Hyacinth McKinley, [hmckinley@communityactionpartnership.com,](mailto:hmckinley@communityactionpartnership.com) to update your email address.**

Once you have created a profile in the app, you will be able to connect it to one of the social networks (Facebook, LinkedIn, Google+ or Twitter).

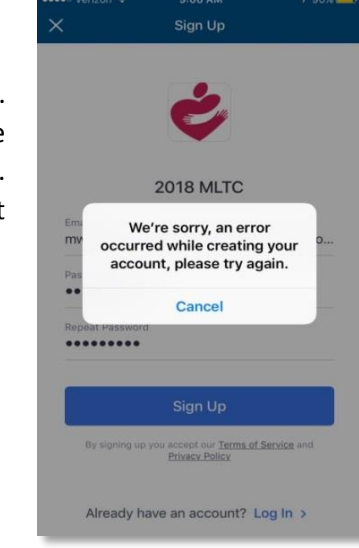

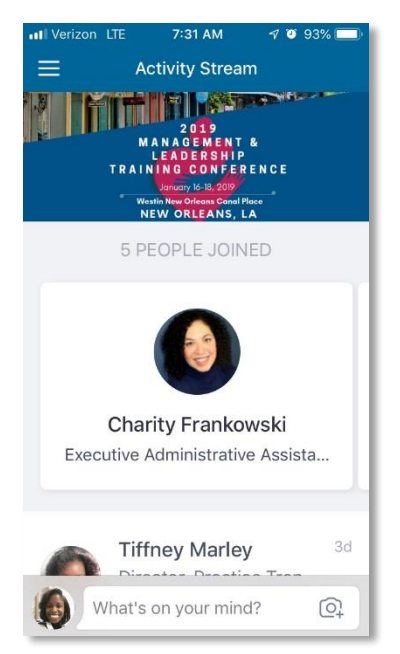

**Activity Stream**: *The Activity Stream is a great way to connect with other attendees!*  Engage by sharing photos or commenting on posts. Did a speaker just inspire you? Did you just take a "groupie" of your breakfast table? Do you want to let folks know about a great band playing in town tonight? Post it here! Just remember to have fun! The Activity Stream is meant to be a positive experience.

**NOTE:** *The Activity Stream is monitored and any posts found to be inappropriate will be removed.*

**Schedule**: The Schedule will have the sessions, speakers, location, and handouts. Check back as session information will be continually uploaded as it is received. **Click the star** to note your favorites so you can find them later. There is space to add notes, too!

**Speakers:** Speaker bios can be found under the *Speakers* tab.

**Sponsors and Exhibitors**: Please check out our convention sponsors and exhibitors on the App as well! You can get information on specific vendors and links to help you find products and services to help you do your job better and more efficiently!

**Push Notifications**: Enabling this feature allows the Partnership to send you instant updates for new handouts, schedule changes, and other important announcements.

**Private Messages:** This feature allows you to send direct messages to other attendees. Any abuse of this feature will result in the removal of your account from the app.

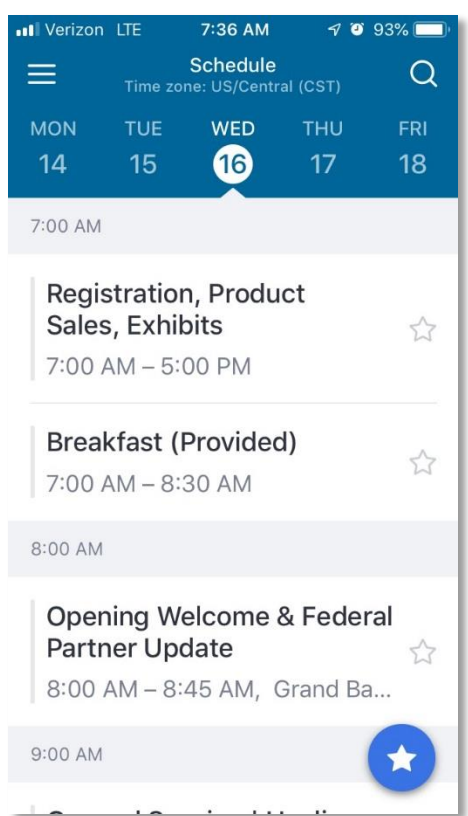

**We hope you use the mobile event app to navigate the conference and to engage with your colleagues!**